## **Updating your Account Email Address (Username)**

If you have changed your email since the last time you logged into the system, you can update your Account email address (Your Username) by completing the following steps:

- Click the **sign in** button on the registration website
- Sign in using your credentials
- Click the **My Account** link in the left navigation

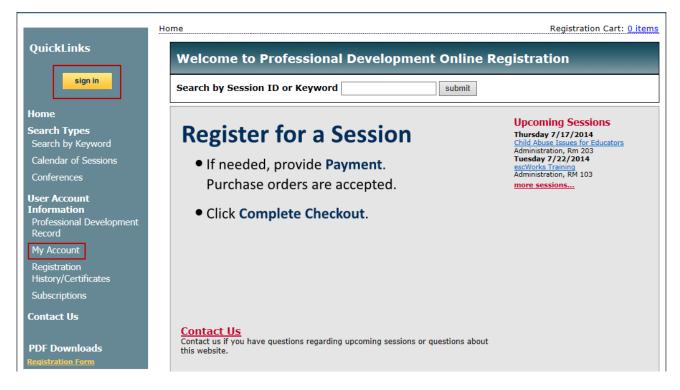

## Click the **Change primary email address...** link under your email address.

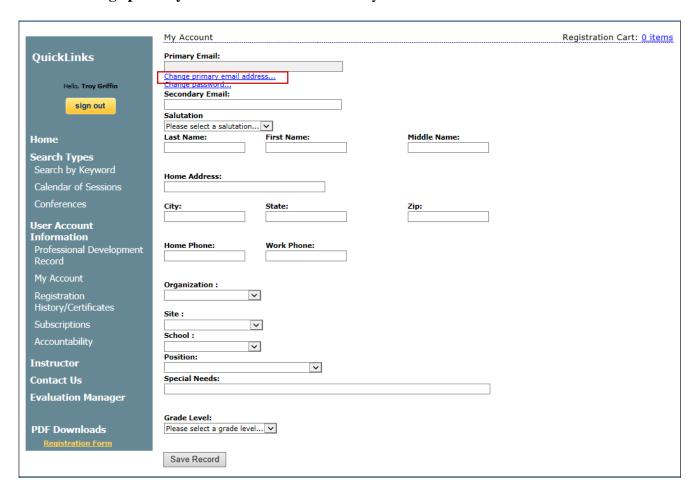

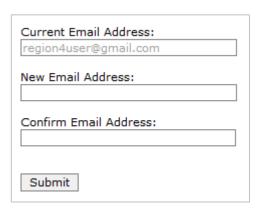

- The email address that you used to create the account is listed in the *Current Email Address* field.
- Enter the new email address in the *New Email Address* and *Confirm New Email* fields.
- Click *Submit* to update the email address.